# نصب بستههای نرمافزاری کارگاه

نصب Stack SciPy در لینوکس، مکینتاش و ویندوز

جواد میرآفتابزاده سطح: مقدماتی 0393/19/01 :نگارش تاریخ aftab@ipm.ir پژوهشکده نجوم تاریخ آخرین تغییرات: 0393/19/01

هدف این مقاله آموزش نصب و پیکربندی بستههای نرمافزاری Stack SciPy در سیستمعاملهای لینوکس، ویندوز و مکینتاش است. نصب این بستهها پیش نیاز حضور در کارگاه «کارگاه آشنایی با پایتون و کاربرد آن در نجوم» است.

#### پیشنیازها

برای درک بهتر مطالب این راهنما، عالوه بر شناخت مقدمات استفاده از سیستمعامل، باید دستگاهی با سیستمعامل ویندوز، لینوکس یا مکینتاش داشته باشید تا بتوانید بستهها را بر آن نصب و دستورها را تمرین کنید. گاهی بعضی از نسخههای متفاوت یک نرمافزار، خروجیها را به شکلهای مختلفی نمایش میدهند، بنابراین ممکن است خروجی دستورات شما دقیقاً مانند خروجیهای نمایش دادهشده یا تصاویر من نباشند.

# بررسی اجمالی

در این راهنما این مطالب را میخوانید:

- نصب بسته SciPy در لینوکس اوبونتو و فدورا
	- نصب و حذف بسته SciPy در مکینتاش
	- نصب و حذف بسته SciPy در ویندوز

# نصب بسته Stack SciPy در لینوکس

کاربران لینوکس می توانند بهراحتی و با سرعت بستههای مورد نیاز کارگاه را از مخزنها (Repositories) سیستمعامل نصب کنند.

# دبیان )Debian )و اوبونتو )Ubuntu )

برای نصب بستههای SciPy در دبیان و اوبونتو در پنجره ترمینال دستور زیر را وارد کنید. سپس رمز عبور کاربریتان را وارد کنید تا نصب بستهها آغاز شود.

**فهرست :1 نصب بستههای در دبیان و اوبونتو**

sudo apt-get install python-numpy python-scipy python-matplotlib ipython ipythonnotebook python-pandas python-sympy python-nose

> **نکته :1 توجه کنید که دستور باال تنها یک خط است و باید به همین صورت وارد شود. نکته :2 برای اجرای صحیح این دستور باید ارتباط اینترنتی شما برقرار باشد.**

#### فدورا )Fedora)

برای نصب بستههای SciPy در فدورا در پنجره ترمینال دستور زیر را وارد کنید. سپس رمز عبور کاربریتان را وارد کنید تا نصب بستهها آغاز شود.

**فهرست :2 نصب بستههای در فدورا** sudo yum install numpy scipy python-matplotlib ipython python-pandas sympy python-n **نکته :1 توجه کنید که دستور باال تنها یک خط است و باید به همین صورت وارد شود. نکته :2 برای اجرای صحیح این دستور باید ارتباط اینترنتی شما برقرار باشد.**

اگر از فدورا 71 یا نسخههای قدیمیتر فدورا استفاده میکنید، پس از پایان نصب بستهها باید بسته iPython را بهروز کنید. برای این کار از دستور pip استفاده میکنیم.

**فهرست :3 بهروزرسانی بسته iPython در Fedora**

sudo pip install --upgrade ipython

# نصب بسته Stack SciPy در مکینتاش و ویندوز

سادهترین راه نصب بستههای SciPy برای بیشتر کاربران بهخصوص در سیستمعاملهای ویندوز و مکینتاش، استفاده از توزیعهای مختلف Python است که بستههای SciPy stack را شامل شوند. در نشانی http://www.scipy.org/install.html فهرستی از این توزیعها مییابید. من از توزیع Anaconda استفاده میکنم و روش نصب آن را در مکینتاش و ویندوز توضیح میدهم. در سیستمعامل مکینتاش روشهای دیگری برای نصب وجود دارد. من نصب SciPy را با Macports بهصورت خالصه توضیح میدهم.

#### روش اول: استفاده از بستههای آماده

ابتدا به نشانی اینترنتی http://continuum.io/downloads بروید و بسته متناسب با نسخه سیستمعامل تان را دانلود کنید. پیشنهاد میکنم از بسته 46 بیتی استفاده کنید، مگر اینکه سیستمعامل شما از بستههایی با معماری 46 بیتی پشتیبانی نکند.

#### نصب بسته در مکینتاش

پس از دانلود بسته کافی است که بر آیکون فایل pkg دو بار کلیک کنید تا مراحل نصب آغاز شود. ممکن است در حین نصب You cannot install Anaconda in this location. The Anaconda installer does not allow its software to « خطای پیام با .be installed here » مواجه شوید.

**تصویر :1 پیام خطا در حین نصب Anaconda**

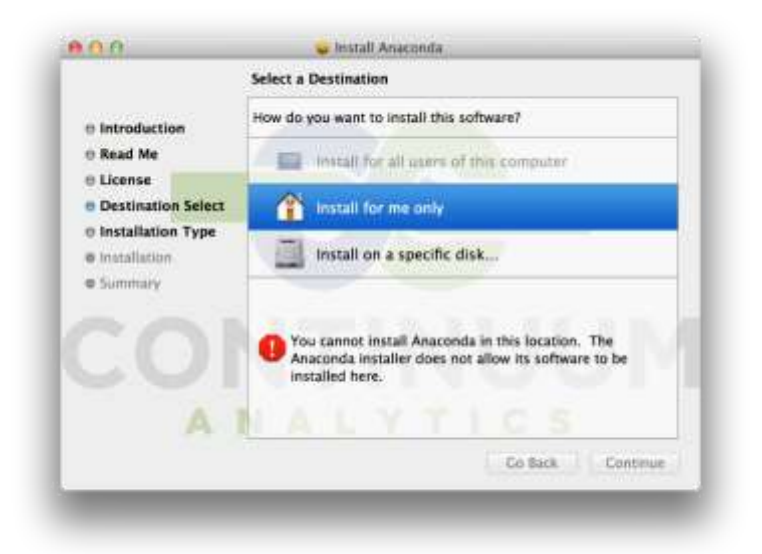

برای رفع این خطا بر روی گزینه «Install for me only» کلیک کنید تا گزینههای لازم برای ادامه نصب فعال شوند.

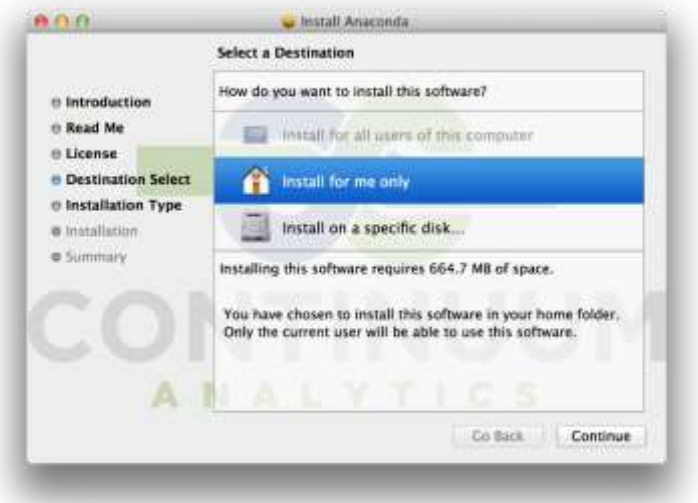

**تصویر :2 کلیک بر only me for Install برای ادامه نصب**

برنامه نصب بهصورت پیشفرض پروفایل Bash شما را ویرایش میکند و مسیرهای مورد نیاز Anaconda را به آن میافزاید. اگر مایل نیستید این تغییرات به پروفایل شما اعمال شوند، گزینه Customize را در بخش Phase Installation کلیک کنید.

#### **تصویر :3 شخصیسازی مسیر نصب**

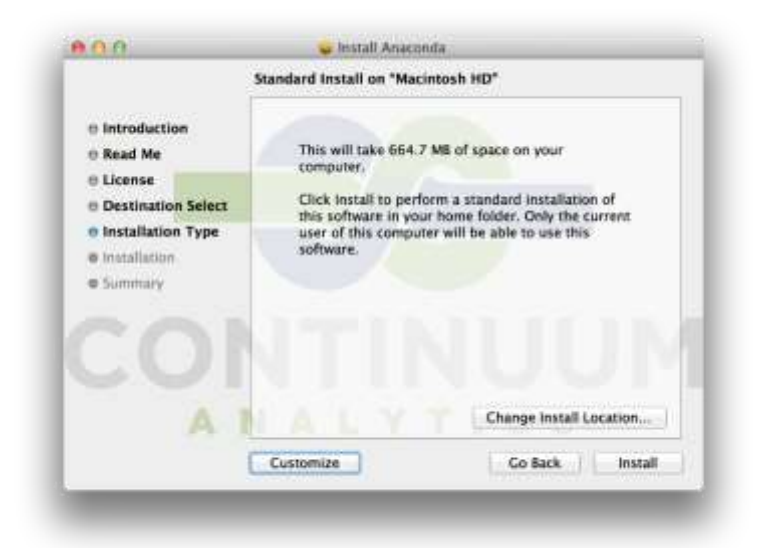

سپس گزینه PATH Modify را از انتخاب خارج کنید.

**تصویر :4 گزینه افزودن مسیر نصب**

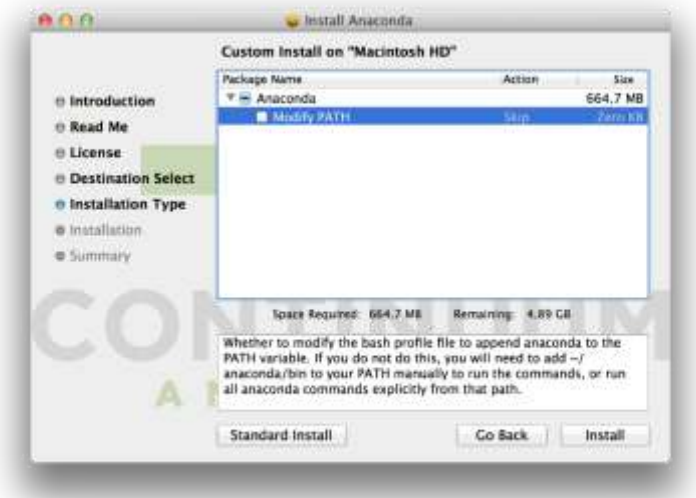

# حذف بسته در مکینتاش

از آنجایی که محتویات کل بسته Anaconda در یک شاخه قرار میگیرد، حذف (Uninstall) آن در مکینتاش بسیار ساده است. برای حذف آن کافی است کل شاخه anaconda/ <sup>~</sup>را از کامپیوترتان حذف )Delete )کنید.

#### نصب بسته در ویندوز

پس از دانلود بسته کافی است که بر آیکون فایل نصب دو بار کلیک کنید تا نصب آغاز شود. کافی است مراحل نصب را بر اساس گزینههای برنامه دنبال کنید تا نصب کامل شود. برنامه نصب ویندوز را میتوان در خط فرمان و بدون رابط گرافیکی کاربر (Silent Mode) نصب کرد. برای نصب Anaconda در خط فرمان ویندوز، دستور زیر را وارد کنید:

**فهرست :4 نصب Anaconda در خط فرمان ویندوز** > Anaconda-2.x.x-Windows-x86[\_64].exe /S /D=C:\Anaconda

گزینه D/ مسیر نصب برنامه را مشخص میکند.

**نکته: در صورت بروز مشکل در نصب، برنامه آنتیویروس خود را در حین نصب غیرفعال کنید.**

#### حذف بسته در ویندوز

از نسخه 1.4 به بعد، برنامه Anaconda از مکانیسم استاندارد ویندوز برای حذف )Uninstall )پشتیبانی میکند. برای حذف برنامه کافی است به Panel Control بروید، در بخش »Program remove or Add » گزینه »(Anaconda (2.7 Python »را انتخاب و حذف کنید.

#### بهروزرسانی بسته

برای بهروزرسانی برنامه Anaconda در خط فرمان دستورهای زیر را وارد کنید:

**فهرست :5 بهروزرسانی برنامه Anaconda**

conda update conda conda update anaconda

### روش دوم: استفاده از مدیر بسته در مکینتاش

سیستم عامل مکینتاش (برخلاف سیستم عامل های دیگر بر پایه یونیکس) دارای سامانه پیش فرض مدیر بستهها ( Packages Manager )نیست. اما مدیر بستههای متفاوتی هستند که این قابلیت را به سیستمعامل شما اضافه میکنند. یکی از محبوبترین این سامانهها Macports است. روش نصب و استفاده از Macports در وبگاه این سامانه (http://www.macports.org) شرح شده است. پس از نصب Macports، برای نصب بسته SciPy، در ترمینال دستور زیر را اجرا کنید.

**فهرست :5 نصب SciPy در مکینتاش با استفاده از Macports** sudo port install py27-numpy py27-scipy py27-matplotlib py27-ipython +notebook py27-pandas py27-sympy py27-nose

**نکته :1 توجه کنید که دستور باال تنها یک خط است و باید به همین صورت وارد شود.**

**نکته :2 برای اجرای صحیح این دستور باید ارتباط اینترنتی شما برقرار باشد.**